## ALLEGATO 1 - ISTRUZIONI OPERATIVE PER L'ISCRIZIONE ALL'ELENCO TELEMATICO DEGLI OPERATORI ECONOMICI DELLA REGIONE TOSCANA - GIUNTA REGIONALE

### 1. OGGETTO E FINALITA'

Il presente documento è emesso in attuazione dell'art. 11 del Disciplinare approvato con Delibera della Giunta Regionale n. 1186 del 16.10.2023 ed illustra le modalità di iscrizione, di aggiornamento e di conferma annuale del possesso dei requisiti per l'iscrizione all'Elenco degli operatori economici della Giunta Regionale della Toscana (di seguito "Elenco") da invitare alle procedure negoziate per l'affidamento di lavori pubblici, nelle ipotesi previste dalla normativa vigente in materia di appalti.

L'Elenco è tenuto in formato elettronico ed è accessibile telematicamente dal Sistema Telematico Acquisti Regionale della Toscana – START (di seguito "START" o "piattaforma" o "Sistema") all'indirizzo: https://start.toscana.it

#### 2. MODALITÀ DI ACCESSO ALL'ELENCO TELEMATICO

Per accedere all'Elenco, gli operatori economici devono preventivamente iscriversi all'Indirizzario regionale della piattaforma START, accessibile all'indirizzo: https://start.toscana.it

Per iscriversi all'Indirizzario, gli operatori economici devono completare la procedura di registrazione on line presente sul Sistema completamente gratuita inserendo, fra l'altro, una userid, una password ed il proprio codice fiscale indispensabili per i successivi accessi. Gli operatori devono inoltre indicare in questa fase almeno una categoria merceologica di lavori pubblici di loro interesse.

Istruzioni dettagliate su come completare la procedura di registrazione all'Indirizzario sono disponibili sul sito stesso nella sezione "Istruzioni" o possono essere richieste al Customer Support tramite i contatti pubblicati sulla piattaforma.

Per utilizzare i servizi della piattaforma, gli operatori economici devono accedere al sistema START con identità digitale (SPID, CNS o CIE) oppure tramite userid e password indicate in sede di registrazione. L'utente è tenuto a non diffondere a terzi le chiavi di accesso a mezzo delle quali verrà identificato dalla Stazione Appaltante.

Per accedere all'Elenco Telematico, dopo aver effettuato la registrazione all'Indirizzario, l'operatore economico deve selezionare il pulsante "GESTIONE PROFILO" presente nel box di login in homepage.

Gli operatori economici già iscritti all'Indirizzario regionale della piattaforma non devono effettuare una nuova registrazione, ma devono uƟlizzare le credenziali di accesso in loro possesso.

#### 3. DOTAZIONI TECNICHE

Ai fini dell'iscrizione all'Elenco Telematico, ogni operatore economico deve dotarsi, a propria cura, spesa e responsabilità della strumentazione tecnica ed informatica conforme a quella indicata nel presente documento.

In ogni caso è indispensabile:

a) disporre almeno di un personal computer conforme agli standard aggiornati di mercato, con connessione internet e dotato di un comune browser idoneo ad operare in modo corretto sulla Piattaforma:

b) disporre di un sistema pubblico per la gestione dell'identità digitale (SPID) di cui all'articolo 64 del decreto legislativo 7 marzo 2005, n. 82 o di altri mezzi di identificazione elettronica per il riconoscimento reciproco transfrontaliero ai sensi del Regolamento eIDAS;

c) avere un domicilio digitale presente negli indici di cui agli articoli 6-bis e 6-ter del decreto legislativo 7 marzo 2005, n. 82 o, per l'operatore economico transfrontaliero, un indirizzo di servizio elettronico di recapito certificato qualificato ai sensi del Regolamento eIDAS;

 d) avere da parte del legale rappresentante dell'operatore economico (o da persona munita di idonei poteri di firma) un certificato di firma digitale, in corso di validità, rilasciato da:

• un organismo incluso nell'elenco pubblico dei certificatori tenuto dall'Agenzia per l'Italia Digitale (previsto dall'articolo 29 del decreto legislativo n. 82/05);

 ◦ un cerƟficatore operante in base a una licenza o autorizzazione rilasciata da uno Stato membro dell'Unione europea e in possesso dei requisiti previsti dal Regolamento n. 910/14;

 ◦ un cerƟficatore stabilito in uno Stato non facente parte dell'Unione europea quando ricorre una delle seguenti condizioni:

i. il certificatore possiede i requisiti previsti dal Regolamento n. 910/14 ed è qualificato in uno stato membro;

ii. il certificato qualificato è garantito da un certificatore stabilito nell'Unione Europea, in possesso dei requisiti di cui al regolamento n. 9100/14;

iii. il certificato qualificato, o il certificatore, è riconosciuto in forza di un accordo bilaterale o multilaterale tra l'Unione Europea e paesi terzi o organizzazioni internazionali.

### 4. DOCUMENTAZIONE PER L'ISCRIZIONE

La documentazione resa disponibile dal Giunta Regionale Toscana – Settore Contratti per la presentazione della domanda di iscrizione all'Elenco comprende:

- a) Disciplinare relativo all'Elenco degli operatori economici della Regione Toscana Giunta Regionale da invitare alle procedure negoziate per l'affidamento di lavori pubblici ai sensi dell'art. 50, comma 1, lettere c) e d), del D.Lgs. n. 36/2023 comprensivo dell'elenco delle categorie SOA e dell'articolazione delle macroaree per alcune di esse, approvato con Delibera della Giunta Regionale n. 1186 del 16.10.2023;
- b) Avviso pubblico per la formazione dell'Elenco degli operatori economici della Giunta Regionale da invitare alle procedure negoziate di cui all'art. 50, comma 1, lett. c) e d) D.LGS, 36/2023 per l'affidamento di lavori di importo inferiore alla soglia comunitaria approvato con decreto n. 22505 del 24.10.2023;
- c) Allegato 1 all'Avviso pubblico Istruzioni operative per l'iscrizione all'Elenco degli operatori economici della Regione Toscana Giunta Regionale
- d) Allegato 2 all'Avviso pubblico schema di formulario DGUE
- e) Allegato 3 all'Avviso pubblico dichiarazioni delle imprese componenti la rete
- f) Allegato 4 all'Avviso pubblico comunicazione delle modifiche apportate alle dichiarazioni rese e/o alle categorie SOA
- g) Lista delle amministrazioni utilizzatrici dell'Elenco Telematico di Regione Toscana Giunta Regionale (in fase di costituzione)

La documentazione è disponibile sul sito istituzionale di Regione Toscana, nella sezione "Amministrazione trasparente" e sul Sistema START all'indirizzo https://start.toscana.it.

# 5. COMUNICAZIONI

Le comunicazioni tra l'amministrazione regionale e operatori economici avvengono al di fuori del Sistema tramite indirizzo di posta elettronica ordinaria (PEO) o certificata (PEC).

Gli operatori economici possono inviare comunicazioni all'indirizzo elencotelematicolavori@regione.toscana.it oppure alla casella istituzionale di Regione Toscana regionetoscana@postacert.toscana.it premettendo nell'oggetto la parola chiave elencolavoripubblici. L'amministrazione regionale risponde all'indirizzo mail dal quale è pervenuta la comunicazione.

Quando l'operatore economico ha inoltrato la domanda di iscrizione all'Elenco, l'amministrazione regionale indirizza le comunicazioni verso l'operatore economico all'indirizzo pec indicato dallo stesso nella domanda di iscrizione all'Elenco.

Nuove e diverse modalità di gestione delle comunicazioni, saranno fornite a seguito degli sviluppi delle funzionalità del Sistema per la gestione dell'Elenco Telematico.

6. MODALITÀ DI PRESENTAZIONE DELLA DOMANDA DI ISCRIZIONE E SOTTOSCRIZIONE DEI DOCUMENTI

La presentazione della domanda di iscrizione avviene esclusivamente in via telematica mediante la piattaforma START disponibile all'indirizzo https://start.toscana.it

Non sono considerate valide domande di iscrizioni presentate attraverso modalità diverse da quelle previste nelle presenƟ istruzioni.

La domanda di iscrizione e la documentazione richiesta per l'iscrizione deve essere sottoscritta con firma digitale o altra firma elettronica qualificata o firma elettronica avanzata.

Per l'apposizione della firma si rinvia al paragrafo 3 "dotazioni tecniche".

Le dichiarazioni sostitutive si redigono ai sensi degli articoli 19, 46 e 47 del decreto del Presidente della Repubblica n. 445/2000. Per gli operatori economici non aventi sede legale in uno stato membro dell'Unione europea, le dichiarazioni sostitutive sono rese mediante documentazione idonea equivalente secondo la legislazione dello Stato di appartenenza.

La documentazione presentata in copia viene prodotta ai sensi del decreto legislativo n. 82/05. La documentazione, ove non richiesta espressamente in originale, potrà essere prodotta in copia autentica o in copia conforme ai sensi, rispettivamente, degli artt. 18 e 19 del D.P.R. 445/2000, nonché degli artt. 22, 23-bis, 23-ter e 71 del Decreto Legislativo 7 marzo 2005, n. 82. Ove non diversamente specificato è ammessa la copia semplice.

Per l'individuazione di data e ora di arrivo della domanda fa fede l'orario registrato dalla Piattaforma.

### 7. REGOLE PER LA PRESENTAZIONE DELLA DOMANDA DI ISCRIZIONE

L'Operatore Economico registrato alla piattaforma telematica dovrà accedere all'area riservata e seguire l'apposito percorso guidato che consente la compilazione della domanda e la presentazione della documentazione richiesta.

La presentazione della domanda di iscrizione avviene attraverso l'esecuzione di passi procedurali che consentono di predisporre e/o allegare i documenƟ di cui l'iscrizione si compone ossia:

- domanda di iscrizione (autogenerata dal Sistema);
- modello Allegato 2 schema di formulario DGUE;
- cerƟficaƟ di esecuzione lavori (CEL) che aƩestano l'esecuzione di lavori rientranƟ nella macro-area per la quale l'operatore economico richiede l'iscrizione;
- eventuale procura;
- modello Allegato 3 dichiarazioni delle imprese componenƟ la rete (da compilare e allegare nel caso in cui l'operatore economico sia una rete di imprese dotata di un organo comune con potere di rappresentanza e con soggettività giuridica);
- copia del contraƩo di rete, con indicazione dell'organo comune che agisce in rappresentanza della rete (da allegare nel caso in cui l'operatore economico sia una rete di imprese dotata di un organo comune con potere di rappresentanza e con soggettività giuridica).

La presentazione della domanda avviene esclusivamente attraverso la procedura guidata prevista dal Sistema che può essere eseguita in fasi successive, attraverso il salvataggio dei dati inseriti e delle attività effettuate.

L'operatore economico dovrà inserire la documentazione richiesta, così come descritto nei paragrafi che seguono.

L'invio della domanda avviene solo con la selezione dell'apposita funzione "INVIO ISCRIZIONE" presente al passo 3 "conferma e invio" della procedura telematica. La presentazione della domanda è compiuta quando viene visualizzato un messaggio dal sistema che indica il corretto invio della domanda.

Dopo l'invio, l'operatore economico, accedendo dal pulsante "Gestione profilo" situato nell'area di login, visualizza la domanda di iscrizione all'Elenco Telematico in stato "presentata".

Si raccomanda all'operatore economico di verificare il contenuto della domanda di iscrizione autogenerata dal Sistema. Nel caso occorra modificare la domanda, è necessario ripetere la procedura di compilazione del form on line ed ottenere una nuova domanda.

Per generare la domanda di iscrizione, l'operatore economico, dopo essersi identificato sul sistema, dovrà:

 $\bullet$  Accedere allo spazio dedicato all'iscrizione all'Elenco telematico degli operatori economici della Regione Toscana - Giunta Regionale da "Gestione profilo" situato nell'area di login;

 $\bullet$  Definire la forma di iscrizione (passo 1 della procedura telematica) selezionando una delle opzioni tra quelle previste:

- · imprenditore individuale, anche artigiani, e le società, anche cooperative
- consorzi ai sensi dell'art. 65 c. 2 leƩ. b), c), d) del D. Lgs. 31 marzo 2023, n. 36
- $\bullet$  rete di imprese ai sensi dell'art. 3, comma 4-ter, del DL 10 febbraio 2009, n. 5 e art. 65 c. 2 lett. g) del D. Lgs. 31 marzo 2023, n. 36 dotata di soggettività giuridica e organo di rappresentanza comune

**Selezionare** (al passo 2 della procedura telematica) la/le categorie SOA, la/le classifiche ed eventualmente la/le macroaree di proprio interesse per le quali l'operatore economico chiede l'iscrizione;

● Generare (al passo 3 della procedura telematica) il documento "domanda di iscrizione" in formato pdf e verificare la completezza e l'esattezza delle informazioni contenute nel documento;

Scaricare sul proprio pc il documento "domanda di iscrizione" generato dal sistema;

Firmare digitalmente il documento "domanda di iscrizione" generato dal sistema. Il documento deve essere firmato digitalmente dal titolare o legale rappresentante o procuratore del soggetto che rende le dichiarazioni ivi contenute.

■ Inserire (al passo 3 della procedura telematica) nell'apposito spazio del sistema il documento "domanda di iscrizione" firmato digitalmente.

ATTENZIONE: per generare la domanda di iscrizione all'Elenco, il Sistema recupera i dati e le informazioni inserite dall'operatore economico in fase di registrazione all'Indirizzario regionale come descritto al paragrafo 2. Si invitano pertanto gli operatori economici a verificare il contenuto del pdf "domanda di iscrizione" generato dal Sistema e eventualmente aggiornare le informazioni relative ai dati identificativi dell'operatore economico presenti nell'Indirizzario cliccando su "Modifica" dalla sezione "Gestione profilo". Una volta aggiornate le informazioni presenti nell'Indirizzario, è necessario ripetere la procedura di compilazione del form on line ed ottenere una nuova domanda di iscrizione.

I dati identificativi (nome, cognome, codice fiscale, data e luogo di nascita, etc.) dei soggetti di cui all'art. 94, comma 3 del D. Lgs. 31 marzo 2023, n. 36 devono essere dichiarati nello schema di formulario DGUE, secondo le indicazioni della Tabella 2 di queste Istruzioni.

In caso di richiesta di iscrizione da parte di aggregazioni tra imprese aderenti al contratto di rete dotate di soggettività giuridica di cui all'art. 65, comma 2, lett. g) del D. Lgs. 31 marzo 2023, n. 36, l'organo di rappresentanza comune delle imprese retiste deve compilare il form on line per generare la domanda di iscrizione indicando nell'apposito spazio:

- l'organo di rappresentanza comune e le imprese che compongono la rete per cui si chiede l'iscrizione;
- se le attestazioni SOA sono in capo alla rete oppure se le attestazioni SOA sono in capo alle imprese retiste.

La suddetta domanda, firmata digitalmente, deve essere inserita nell'apposito spazio predisposto sul sistema telematico da parte dell'organo di rappresentanza comune delle imprese retiste abilitato ad operare sulla piattaforma.

In caso di richiesta di iscrizione da parte di un consorzio di cui all'art. 65, comma 2, leƩ. b), c), d) del D. Lgs. 31 marzo 2023, n. 36, l'operatore economico deve compilare il form on line per generare la domanda di iscrizione, firmarla digitalmente e inserirla nell'apposito spazio predisposto sul sistema telematico.

Per la presentazione della ulteriore documentazione richiesta ai fini dell'iscrizione, si rinvia ai rispettivi paragrafi del presente documento.

Oltre a quanto previsto nel presente documento, restano salve le indicazioni operative ed esplicative presenti a Sistema, nell'Avviso e nel Manuale operativo disponibile sulla piattaforma.

### 8. ISCRIZIONE NELLA MACROAREA

Gli operatori economici possono iscriversi, oltre che nella categoria e classifica d'interesse, in una o più specifiche macro-aree di lavorazioni, ove individuate all'interno della categoria di attestazione SOA prescelta.

A tal fine gli operatori economici devono dichiarare e comprovare di aver effettuato negli ultimi dieci anni lavori rientranti in tali macro-aree per un importo almeno pari alla metà della classifica d'iscrizione.

A titolo esemplificativo, se l'operatore economico è in possesso di attestazione SOA OG01 classifica III (fino a euro 1.033.000) potrà iscriversi alla macro-area "edifici civili e residenziali" se negli ultimi dieci anni ha effettuato lavori rientranti in questa macro-area per un importo pari alla metà di euro 1.033.000.

L'operatore economico dovrà allegare i CEL (certificato di esecuzione dei lavori) relativi alle prestazioni eseguite nel decennio precedente. Qualora i CEL non contengano la descrizione dei lavori, l'indicazione delle categorie di lavorazioni effettuate e relativi importi, l'operatore economico dovrà presentare documentazione contenente le suddeƩe informazioni.

I CEL ed eventuale altra documentazione esplicativa delle prestazioni eseguite dovrà essere inserita al passo 3 "documentazione aggiuntiva" della procedura di iscrizione.

### 9. CONTENUTO DELLA DOMANDA DI ISCRIZIONE

La domanda di iscrizione è compilata online sulla piattaforma con le modalità indicate nel presente documento e contiene le seguenti informazioni e dichiarazioni:

- la forma con la quale l'operatore economico chiede l'iscrizione all'Elenco (imprenditore individuale, anche artigiani, e le società, anche cooperative; consorzio ai sensi dell'art. 65 c. 2 lett. b), c), d) del D. Lgs. 31 marzo 2023, n. 36; rete di imprese ai sensi dell'art. 3, comma 4-ter, del DL 10 febbraio 2009, n. 5 e art.

65 c. 2 lett. g) del D. Lgs. 31 marzo 2023, n. 36 dotata di soggettività giuridica e organo di rappresentanza comune);

- i dati identificativi (ragione sociale, codice fiscale, sede, etc.) richiesti dal sistema telematico all'operatore economico, al momento della registrazione all'Indirizzario regionale;

- il possesso di attestazione SOA adeguata per l'iscrizione alle categorie dichiarate;

- il possesso di certificazioni relative ai sistemi di garanzia della qualità e norme di gestione ambientale dichiarate;

- di essere/non essere una micro/piccola impresa;

- di aver effeƩuato negli ulƟmi dieci anni lavori rientranƟ nelle macro-aree di interesse per un importo almeno pari alla metà della classifica d'iscrizione, come risulta dai certificati allegati alla domanda (dichiarazione presente solo se l'operatore economico ha indicato almeno una macro-area di proprio interesse).

Le informazioni e le dichiarazioni rese sui legali rappresentanti e altri soggetti dell'operatore economico contenute nella domanda di iscrizione autogenerata dal sistema, non saranno tenute in considerazione; l'operatore economico è tenuto a rendere la dichiarazione relativa ai dati identificativi dei soggetti di cui all'art. 94, comma 3 del D. Lgs. 31 marzo 2023, n. 36 nello schema di formulario DGUE secondo le indicazioni riportate nella Tabella 2 di queste Istruzioni.

Nella domanda di iscrizione autogenerata dal Sistema, l'operatore economico dichiara inoltre:

- di aver preso visione e di accettare, senza condizione o riserva alcuna, tutte le norme e disposizioni contenute nell'Avviso e nel Disciplinare di iscrizione;

- di impegnarsi a comunicare, consapevole delle sanzioni penali previste dall'art. 76 del DPR 445/2000, l'eventuale sopravvenienza di fatti o circostanze che incidono sui requisiti di idoneità di iscrizione agli elenchi, entro 15 giorni dal loro verificarsi, nonché di modifiche dei dati attinenti all'impresa;

- di essere a conoscenza e di accettare che ne verrà disposta la cancellazione d'ufficio nei seguenti casi:

a) mancata comunicazione scritta delle informazioni relative al venir meno o alla variazione dei requisiti entro 15 giorni dal loro verificarsi;

b) accertamento della non veridicità del contenuto delle dichiarazioni presentate dall'operatore economico in merito alla sussistenza dei requisiti di iscrizione;

c) mancata presentazione di offerte a tre inviti, anche non consecutivi, esperiti in un arco temporale di n. 2 anni.

- di essere a conoscenza e di accettare che l'impresa sarà soggetta a sospensione in caso di comunicazione del riscontro di situazioni che possono determinare l'esito negativo del controllo;

- di essere a conoscenza e di accettare che nel caso di invito a procedure svolte ai sensi dell'art. 132 del D. Lgs. 31 marzo 2023, n. 36, le consorziate esecutrici e le imprese retiste devono essere autonomamente in possesso dei requisiƟ e delle qualificazioni richieste per svolgere le opere di cui all'art. 133 e all'allegato II.18 del D. Lgs. 31 marzo 2023, n. 36;

- di essere a conoscenza e di accettare, ai sensi e per gli effetti del Regolamento GDPR (2016/679/UE), che i dati personali raccolti saranno trattati, anche con strumenti informatici, esclusivamente nell'ambito della gestione dell'elenco operatori e con le finalità stabilite dal disciplinare di iscrizione.

La domanda di iscrizione generata dal sistema deve essere integrata con l'autodichiarazione riguardo il possesso dei requisiti di cui all'art. 94 e 95 del D. Lgs. n. 36/2023 compilando lo schema di formulario DGUE disponibile sulla piattaforma.

Lo schema di formulario DGUE contiene le dichiarazioni che dovranno essere rese secondo le seguenti indicazioni:

• Le dichiarazioni in ordine all'insussistenza delle cause automatiche di esclusione di cui all'articolo 94 commi 1 e 2 del Codice che sono rese dall'operatore economico in relazione a tutti i soggetti indicati al comma 3 e riportati in via esemplificativa in base alla forma giuridica dell'operatore economico nella Tabella 2.

• Le dichiarazioni in ordine all'insussistenza delle cause non automatiche di esclusione di cui all'articolo 98, comma 3, lettere g) ed h) del Codice che sono rese dall'operatore economico in relazione ai soggetti di cui al punto precedente.

 • Le dichiarazioni in ordine all'insussistenza delle altre cause di esclusione che sono rese in relazione all'operatore economico.

La domanda e le ulteriori dichiarazioni rese, ivi comprese quelle contenute nello schema di formulario DGUE, sono sottoscritte ai sensi del decreto legislativo n. 82/2005:

• dall'operatore economico che chiede l'iscrizione come imprenditore individuale, anche artigiani, e le società, anche cooperative;

• nel caso di aggregazioni tra imprese aderenti al contratto di rete dotate di organo comune con potere di rappresentanza e con soggettività giuridica, ai sensi dell'articolo 3, comma 4-quater, del decreto legge 10 febbraio 2009, n. 5, la domanda di iscrizione e le relative dichiarazioni devono essere prodotte e sottoscritte dall'impresa che riveste le funzioni di organo comune nonché da ognuna delle imprese aderenti al contratto di rete per le quali la rete richiede l'iscrizione;

• nel caso di consorzio di cooperative e imprese artigiane o di consorzio stabile di cui all'articolo 65, comma 2, lettera b), c) e d) del D. Lgs. 31 marzo 2023, n. 36 la domanda è sottoscritta digitalmente dal consorzio medesimo.

La domanda e le relative dichiarazioni sono firmate dal legale rappresentante dell'operatore economico o da un suo procuratore munito della relativa procura. In tal caso, l'operatore economico allega alla domanda copia conforme all'originale della procura. Non è necessario allegare la procura se dalla visura camerale dell'operatore economico risulti l'indicazione espressa dei poteri rappresentativi conferiti al procuratore.

### 10. DOCUMENTAZIONE ULTERIORE PER LE RETI DI IMPRESE

Nel caso di aggregazioni tra imprese aderenti al contratto di rete dotate di organo comune con potere di rappresentanza e con soggettività giuridica, l'impresa che riveste le funzioni di organo comune, oltre alla domanda di iscrizione, dovrà inserire sul Sistema:

- copia del contratto di rete, con indicazione dell'organo comune che agisce in rappresentanza della rete;
- schema di formulario DGUE contenente le dichiarazioni rese da ciascuna impresa componente la rete, sottoscritto dall'impresa retista che rende le dichiarazioni;
- il Modello Allegato  $3 -$  dichiarazioni delle imprese componenti la rete contenente i dati identificativi e le dichiarazioni rese da ciascuna impresa componente la rete, sottoscritto dall'impresa retista che rende le dichiarazioni.

Le dichiarazioni devono essere rese utilizzando gli appositi modelli predisposti dall'amministrazione e resi disponibili sulla piattaforma.

L'impresa che riveste le funzioni di organo comune, abilitata ad operare sul Sistema, dovrà inserire la documentazione richiesta nell'apposito spazio "documentazione aggiuntiva" previsto al passo 3 "conferma e invio" della procedura di iscrizione.

Nel caso in cui la rete chieda l'iscrizione ad una o più macro-aree, l'impresa che riveste le funzioni di organo comune dovrà inserire i certificati di regolare esecuzione nell'apposito spazio "documentazione aggiuntiva" previsto al passo 3 "conferma e invio" della procedura di iscrizione.

Tabella 1 – Documentazione richiesta in base alla forma di iscrizione

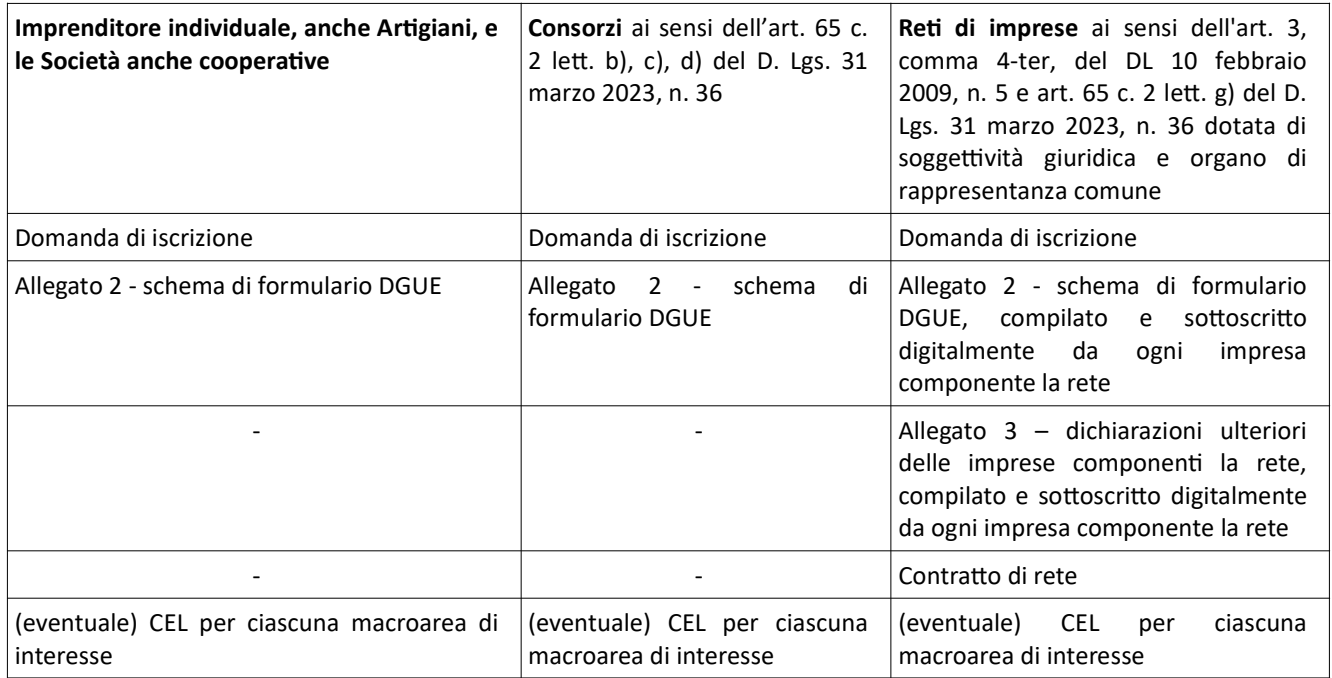

# 11. AGGIORNAMENTO DELLA DOMANDA DI ISCRIZIONE

L'operatore economico è tenuto a comunicare l'eventuale sopravvenienza di fatti o circostanze che incidono sulle situazioni di cui all'articolo 9, comma 1, del Disciplinare, ovvero sulle cause di esclusione di cui agli artt. 94 e 95 del D. Lgs. n. 36/2023 e sul possesso dei requisiti speciali necessari ai fini dell'iscrizione con le modalità indicate al paragrafo 5 "comunicazioni", entro 15 giorni dal loro verificarsi.

L'operatore economico dovrà inviare lo schema di formulario DGUE e l'Allegato 4 – comunicazione delle modifiche, compilaƟ e firmaƟ digitalmente.

### 12. CONFERMA ANNUALE DEL POSSESSO DEI REQUISITI

L'operatore economico iscritto all'Elenco è tenuto a confermare annualmente il possesso dei requisiti di cui all'articolo 9 del Disciplinare, dichiarati al momento dell'iscrizione.

La domanda presentata dall'operatore economico ha validità di 365 giorni che decorrono dalla data dell'iscrizione.

Il Sistema inoltra all'operatore economico una notifica di scadenza della domanda in quattro momenti: 30, 15, 10 e 5 giorni prima della scadenza dell'iscrizione.

Trenta giorni prima della scadenza del termine di 365 giorni, sul Sistema viene resa disponibile la funzionalità "Rinnova domanda" che consente la conferma del possesso dei requisiti dichiarati oppure la modifica. In entrambi i casi, il sistema genera una nuova domanda che l'operatore economico dovrà sottoscrivere digitalmente e allegare sulla piattaforma come descritto nei paragrafi precedenti.

Se l'operatore economico conferma il possesso dei requisiti senza modificare i dati, la validità dell'iscrizione si rinnova automaticamente di 365 giorni.

Se l'operatore economico modifica i dati dichiarati, la nuova domanda presentata è soggetta a verifica da parte del Settore Contratti e la validità dell'iscrizione si rinnova di 365 giorni a decorrere dall'approvazione a seguito dell'esito della verifica.

L'operatore economico è tenuto a rinnovare l'iscrizione all'Elenco prima della scadenza del termine di 365 giorni.

Qualora l'operatore economico non confermi il possesso dei requisiti viene cancellato dall'Elenco. Il Settore Contratti comunica la cancellazione all'operatore economico.

Tabella 2 - Soggetti da sottoporre a verifica della sussistenza dei requisiti ai fini dell'iscrizione all'Elenco da indicare nello schema di formulario DGUE

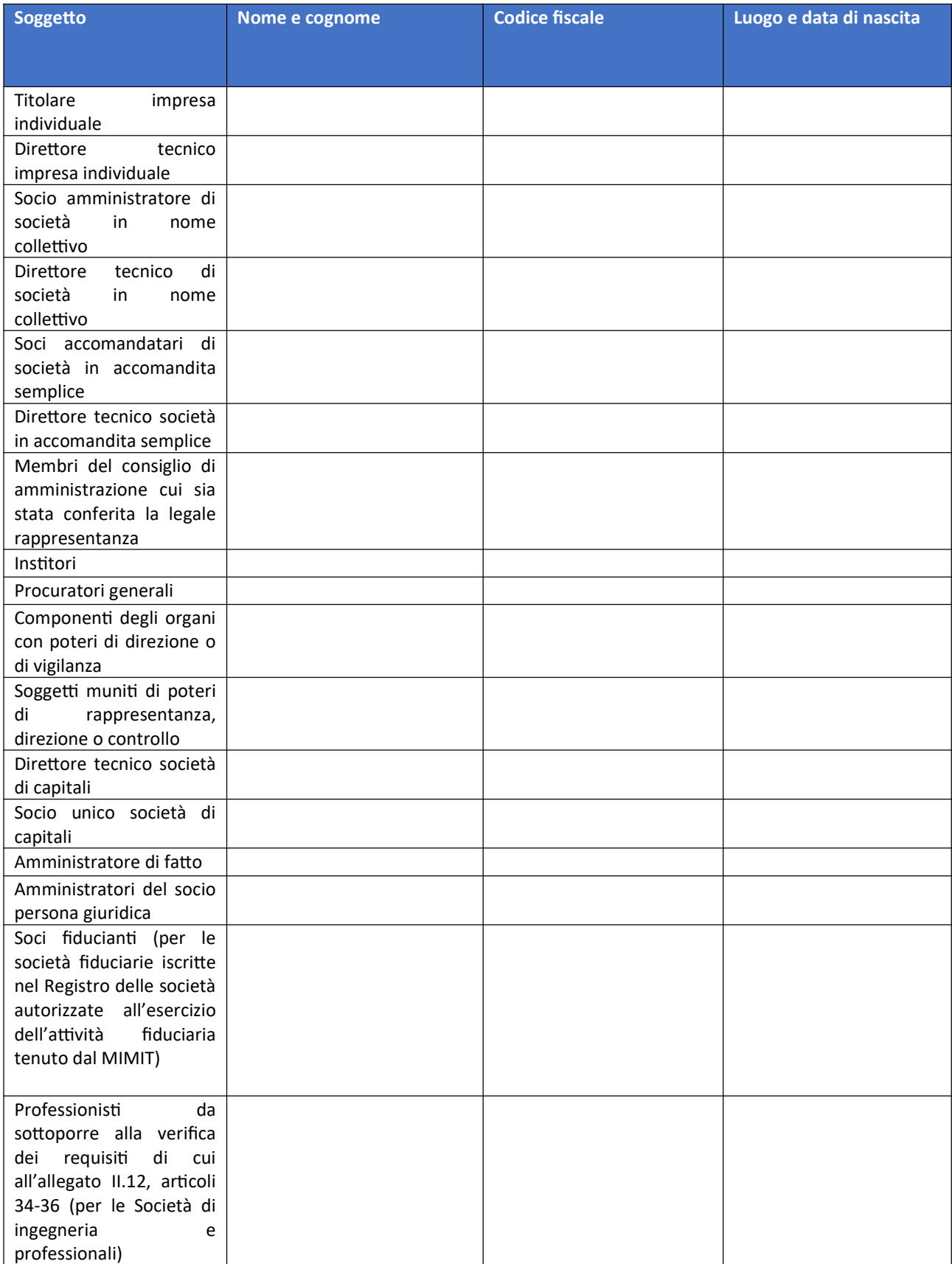